重要 **keio.jp** の登録は「**3** 月 **15** 日(金)**15:00**」から!

# クラス・学籍番号・履修言語等の発表について

湘南藤沢事務室学生担当(学事グループ)・看護医療学部事務室

新入生のみなさんのクラス・学籍番号・履修言語等の情報は、keio.jp の「新入生お知らせシステム」 にて発表されます(別冊『入学後の行事と諸手続について』参照)。以下の手順に従い、必ずクラス・ 学籍番号・履修言語等を確認してください。

#### クラス・学籍番号・履修言語等の確認方法

#### ① **keio.jp** の登録

#### 登録期間: **3** 月 **15** 日(金)**15:00** ~ **3** 月 **28** 日(木)**15:00**

新入生お知らせシステムを利用するには、「慶應 ID」を取得する必要があります。期間内に **keio.jp**の登録手続きを行い、必ず「慶應**ID**」を取得してください。手続方法は、3ページの「4. keio.jp の登録を開始しましょう」を参照してください。

※アカウント登録後に入学する学部の変更があった場合には、変更後の学部の受験番号とそれに対応 するシリアルキーにて再度アカウント登録の手続が必要となります。その際、最初に取得した慶應 ID は原則使用できません。なお、入学した学部以外の慶應 ID は削除されます。

#### ② 「新入生お知らせシステム」へのログイン

取得した「慶應 ID」を使って、上記期間中に「新入生お知らせシステム」にログインし、閲覧 できることを確認してください。クラスに関する情報以外にも、新入生に向けた大切なお知らせ が掲載されます。クラス・学籍番号・履修言語等の発表日以前からこまめに確認しましょう。

#### 新入生お知らせシステムのページ <https://fresh.keio.jp/>

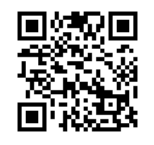

③ 「新入生お知らせシステム」でクラス・学籍番号・履修言語等の発表

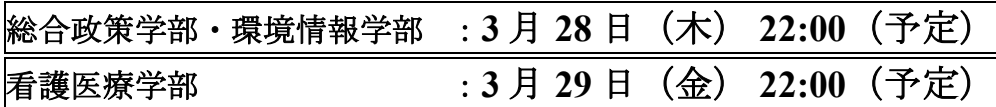

クラス・学籍番号は健康診断やガイダンス時に、履修言語は履修計画を立てる際に必要となる重 要な情報です。「新入生お知らせシステム」で必ず早めに確認してください。

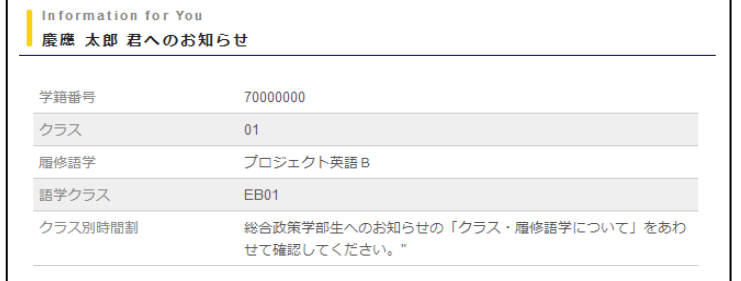

※看護医療学部は、クラス・学籍番号・アドバイザーのみ発表します。

#### やむをえず登録期間内に **keio.jp** の登録を完了できなかった場合

やむをえない事情により、3月28日 (木)までに keio.jp の登録が行えなかった場合は、4月1日(月) 8:30以降、すみやかに keio.jpの登録を行い、クラス・学籍番号・履修言語等の確認をしてください。何ら かの事情により keio.jp の登録ができなかった場合には、4 ページに記載の問い合わせ先に問い合わせてく ださい。

# **keio.jp** 登録方法

情報センター(**KIC**)

#### 1.**keio.jp** について

keio.jp とは、慶應義塾が提供する各種オンラインサービスを安全に利用するための共通認証システムで す。慶應義塾で学ぶ学生は、履修申告や教材のダウンロードや成績表の閲覧などに keio.jp を必ず利用しま す。

新入生のみなさんは、入学前に keio.jp の登録を行うことにより、入学後すぐに必要となる情報(クラ ス、学籍番号、履修言語など)を「新入生お知らせシステム」から確認することができます。

以下の期間に keio.jp の登録を必ず行ってください。

登録期間:**3** 月 **15** 日(金)**15:00** ~ **3** 月 **28** 日(木)**15:00**

なお、やむをえない事情で **3** 月 **28** 日(木)**15:00** までに keio.jp の登録を行えなかった場合は、**4** 月 **1** 日 (月)**8:30** 以降、ふたたび登録が可能となります。

#### 2.**keio.jp** の登録後に利用できるサービスは?

keio.ip 登録後に利用できるサービスについて、登録後すぐに利用できるサービスと、入学(4 月 1 日)後 に利用できるサービスがあります。登録後すぐに利用できるサービスは以下となります。

- 「新入生お知らせシステム」 (クラス・学籍番号・履修言語等発表、各組織からのお知らせ)**4** 月 **30** 日(火)まで
- 「IT 活用 Web 講座」(動画による情報セキュリティなどの Web 学習)

入学後 (4月1日)に利用できるサービスについては「新入生お知らせシステム」の情報センター (KIC)に記載している「新入生のみなさんへ」ページをご確認ください。

#### **keio.jp** 関連サービスに関する注意事項

入学後利用できるサービスの内、以下について特にご注意ください。

Microsoft 365 Apps について

利用可能になるまで数日かかる場合があります。 [https://secure.itc.keio.ac.jp/c/a/sfc/ja/software\\_license\\_office365.html](https://secure.itc.keio.ac.jp/c/a/sfc/ja/software_license_office365.html) (取得した keio.jp の ID にて認証後、確認ください)

Box について

Box アプリへのアクセスや、Box への Web サイトリンク(<https://keio.app.box.com/> で始まる Webサイトへのリンク)にアクセスできなかった場合、一般の無料アカ ウント登録は行わず、後述の「**keio.jp**・**KIC** アカウント登録専用ヘルプデスク」 にお問い合わせください。

先に登録を行ってしまうと入学後に不都合が生じる可能性があるため、

必ず登録せずにお問合せください。

[https://www.sfc.itc.keio.ac.jp/ja/keiojp\\_manual\\_contact.html](https://www.sfc.itc.keio.ac.jp/ja/keiojp_manual_contact.html)

無線 LAN 接続 「Wi-Fi 接続」keiomobile2/eduroam

設定は塾内でのみ可能です。

#### 3.**keio.jp** を利用するには?

keio.jp を利用するには、登録作業(アクティベーション)を行い、「慶應 ID」を取得する必要があり ます。一度取得すれば、前記2.のサービスが利用可能です。

#### 4.**keio.jp** の登録を開始しましょう

お手元に以下の情報をご用意ください。登録は必ずご本人が行ってください。

#### ○入学する学部名、受験番号

複数の学部に合格した場合でも、入学を希望する学部一つを選択してください。 複数登録した場合、4 月 1 日以降、入学した学部以外の慶應 ID は削除されます。

○あなたのシリアルキー

あなたのシリアルキーは、以下にて確認してください。

【看護医療学部第 **2** 学年学士編入学試験による入学者】 合格発表後、大学から送付された書類に同封の 『**keio.jp** アカウント登録用シリアルキーについて』

【それ以外の入試・入学制度による入学者】 入学手続サイト(インターネット)の入学手続メニュー画面(最下部あたり)

登録ページ <https://start.keio.jp/>

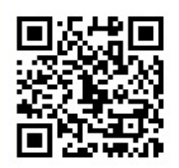

登録手順のページ <https://act2.keio.jp/activate/help/newstd/help.html>

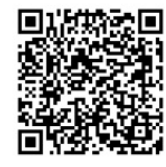

#### ☆登録する時に気をつけて欲しいこと

慶應 **ID** は慶應メール※のアドレスとしても使用し、原則変更はできません。慶應義塾以外の組織との やり取り(たとえば就職活動での企業への連絡など)にも利用することを考慮し、慶應 ID は慎重に検討し てください。 ご本人の氏名の組み合わせなど、公的な場で使える、分かりやすいものをお勧めします。 慶應 ID とパスワードは忘れないようにしましょう!

※慶應メールとは KIC が提供する Google 社の Gmail を使用した電子メールアプリケーションです。

#### 5.慶應 **ID** 取得後の利用マニュアルについて

以下のページをご確認ください。 keio.jp マニュアル [https://www.sfc.itc.keio.ac.jp/ja/keiojp\\_manual.html](https://www.sfc.itc.keio.ac.jp/ja/keiojp_manual.html)

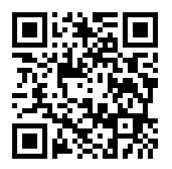

## 問い合わせ先

### クラス・学籍番号・履修言語等の確認方法(**1** ページ)に関する問い合わせ

問い合わせをする際は、新入生本人が連絡してください。なお、電話でのクラス・学籍番号・履修言語 の個別照会には応じられません。

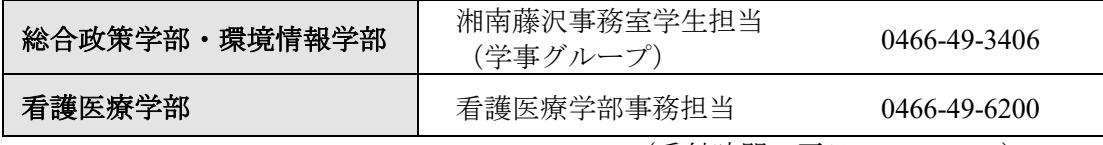

(受付時間 平日 9:15~16:50)

## **● keio.jp 登録 (2~3ページ) に関する問い合わせ**

入学前の登録手順や慶應 ID 取得後の利用マニュアルを確認しても問題が解決しない場合は、下記ヘルプ デスクに新入生本人が問い合わせてください。(回答には時間がかかる場合があります。)

#### **keio.jp** 登録専用ヘルプデスク(登録期間のみ受付)

Web ページからの問い合わせ | <https://start.keio.jp/>